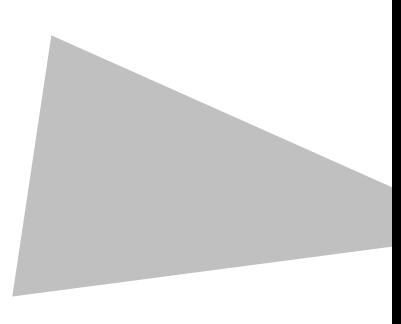

# **Hacking AS400 / iSeries**

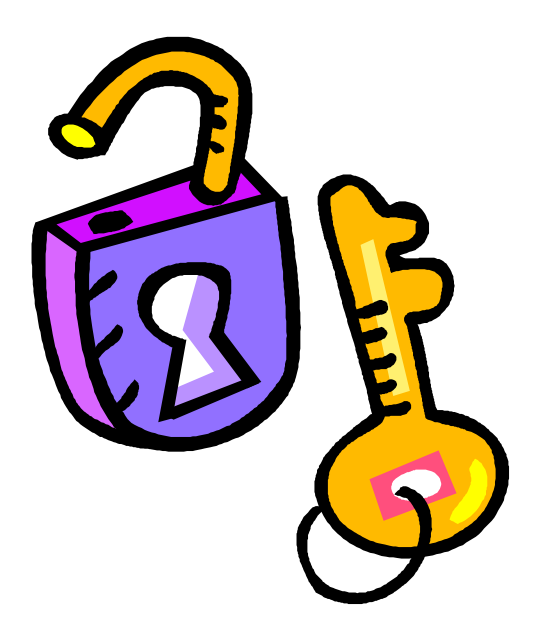

# **By Shalom Carmel**

# **Trademarks**

The following are trademarks of International Business Machines Corporation in the United States, other countries, or both:

Advanced Function Printing Advanced Peer-to-Peer Networking® AFP AFS® AIX® alphaWorks® AnyNet® Application System/400® AS/400® AS/400e BookManager® C/400® CICS/400® COBOL/400® DB2 Client Application Enablers DB2 Connect DB2 Extenders DB2 OLAP Server DB2 Universal Database DB2® developerWorks® Domino Designer® Domino.Doc® Domino® DPI® DRDA® Electronic Service Agent IBM Electronic Services for AS/400® ibm.com® ILS/400® iNotes Intelligent Printer Data Stream IP PrintWay IPDS iSeries Lotus Notes® Lotus® MQSeries® Net.Commerce Net.Data® **NetRexx** Notes® OfficeVision/400 Operating System/400® OS/400® Power Series 400® QMF Redbooks RPG/400® SAA® SQL/400® System/36 System/38 Systems Application Architecture® WebSphere®

Java and all Java-based trademarks are trademarks of Sun Microsystems, Inc. in the United States, other countries, or both.

Microsoft, Windows, Windows NT, and the Windows logo are trademarks of Microsoft Corporation in the United States, other countries, or both.

UNIX is a registered trademark of The Open Group in the United States and other countries.

Linux is a trademark of Linus Torvalds in the United States, other countries, or both.

Other company, product, or service names may be trademarks or service marks of the companies mentioned above or of others.

### **Disclaimer of Warranty**

The author makes no representation or warranties, either express or implied by or with respect to anything in this document, and shall not be liable for any implied warranties of merchantability or fitness for a particular purpose or for any indirect special or consequential damages. While every precaution has been taken in the preparation of this publication, the author assumes no responsibility for errors or omissions. This publication and features described in it are subject to change without notice. The information contained herein is provided for educational purposes only.

# **Copyright Notice**

© 2004, 2005, by Shalom Carmel. No part of this publication may be reproduced, stored in a retrieval system or transmitted, in any form or by any means, photocopying, recording or otherwise, without prior written consent of Shalom Carmel, except for making a personal backup copy, and except for printing a copy for personal use.

# **Book contents at a glance**

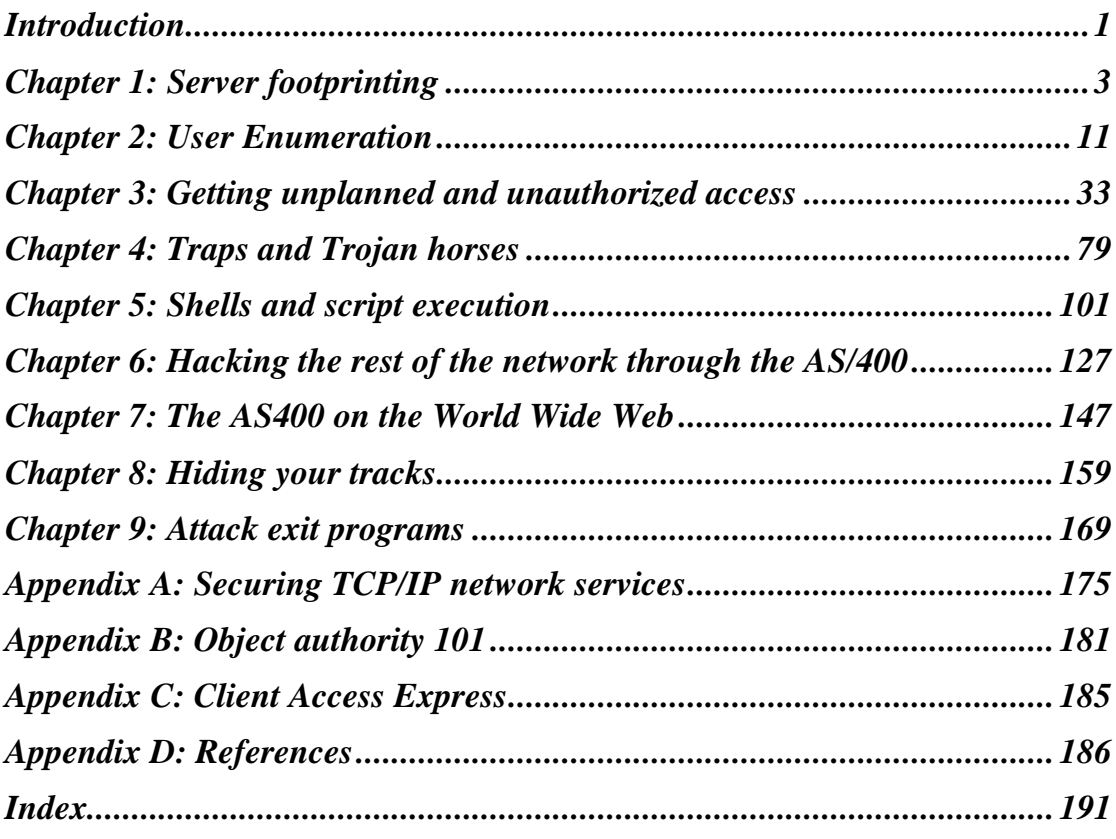

# **Full Table of Contents**

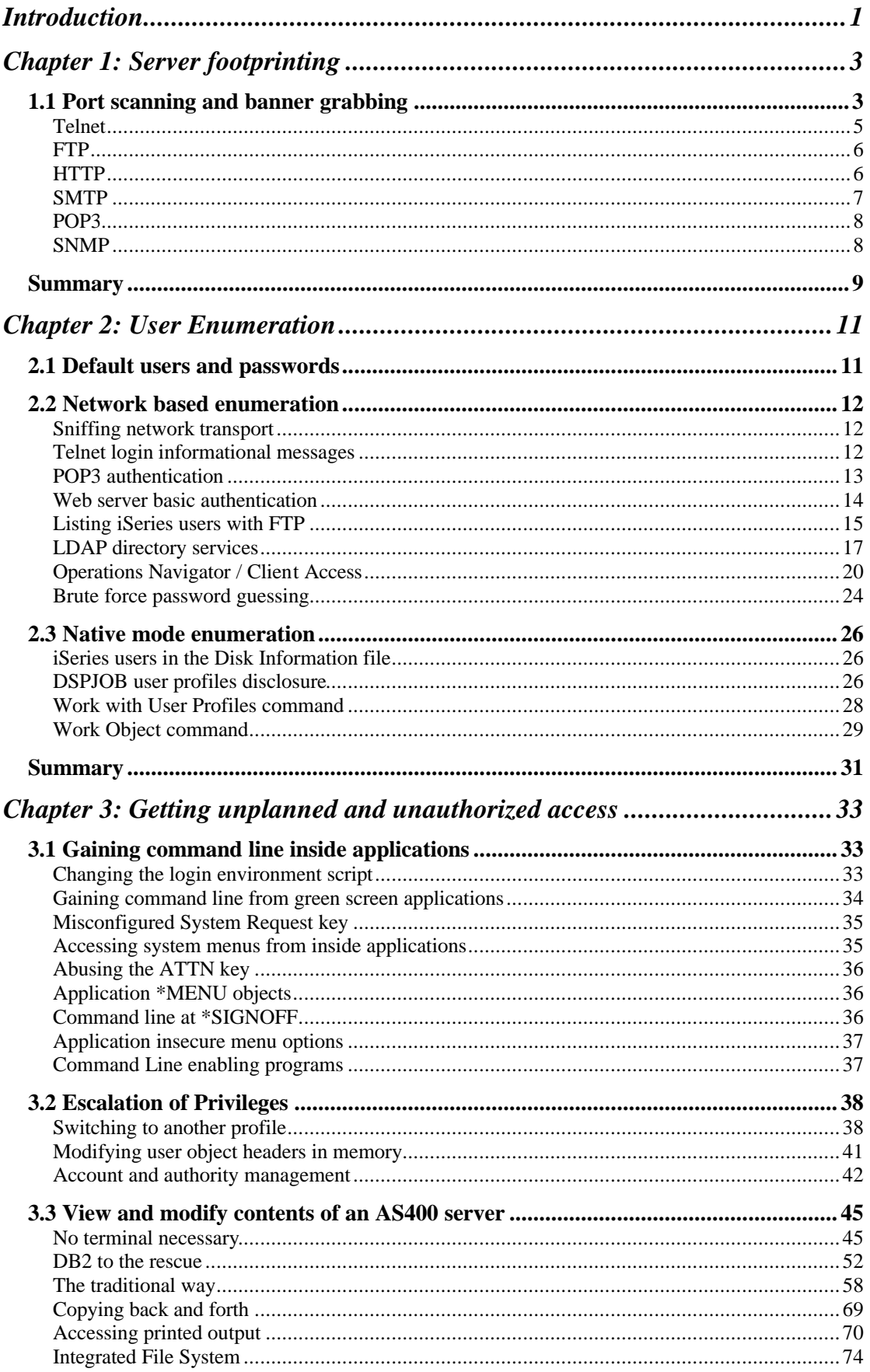

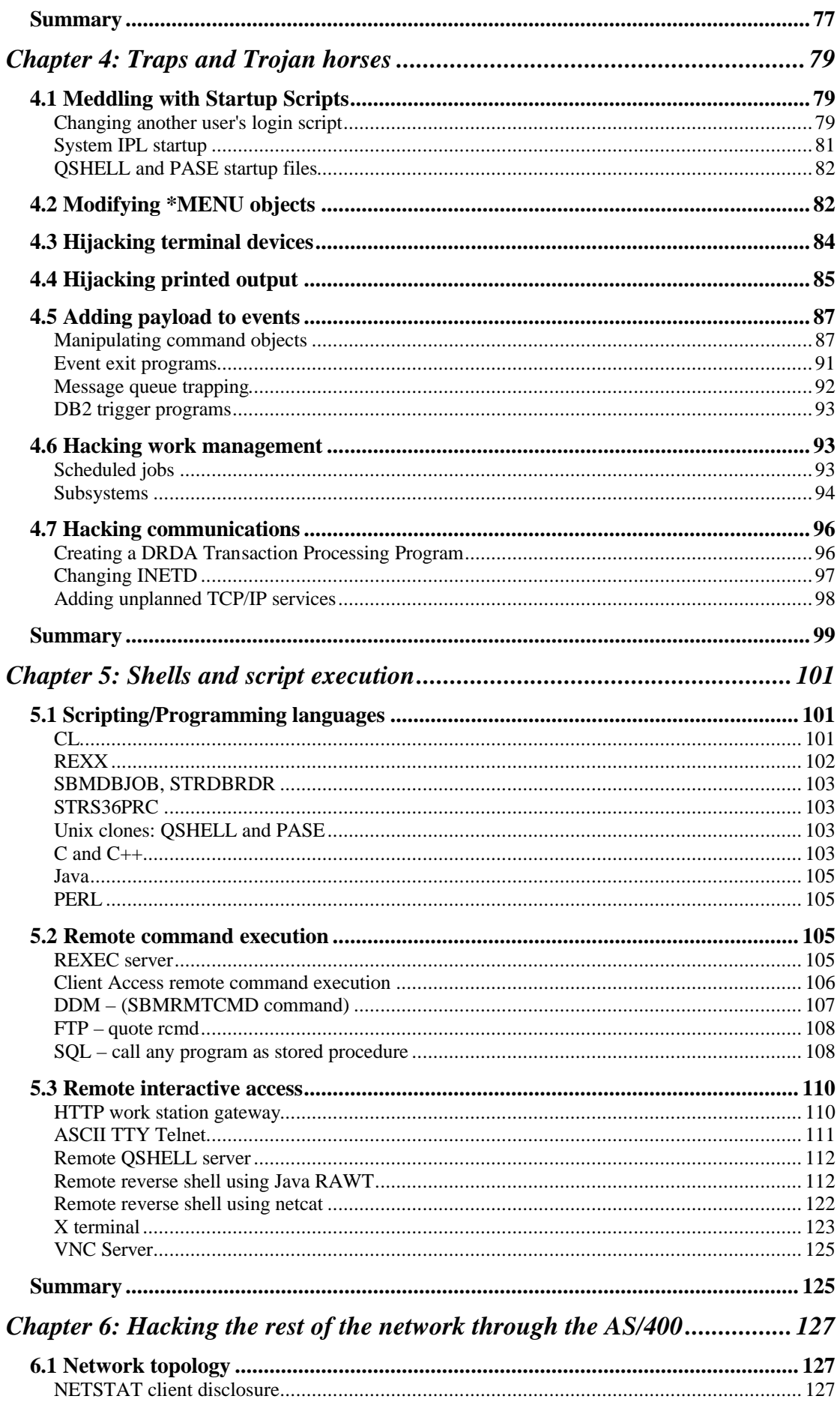

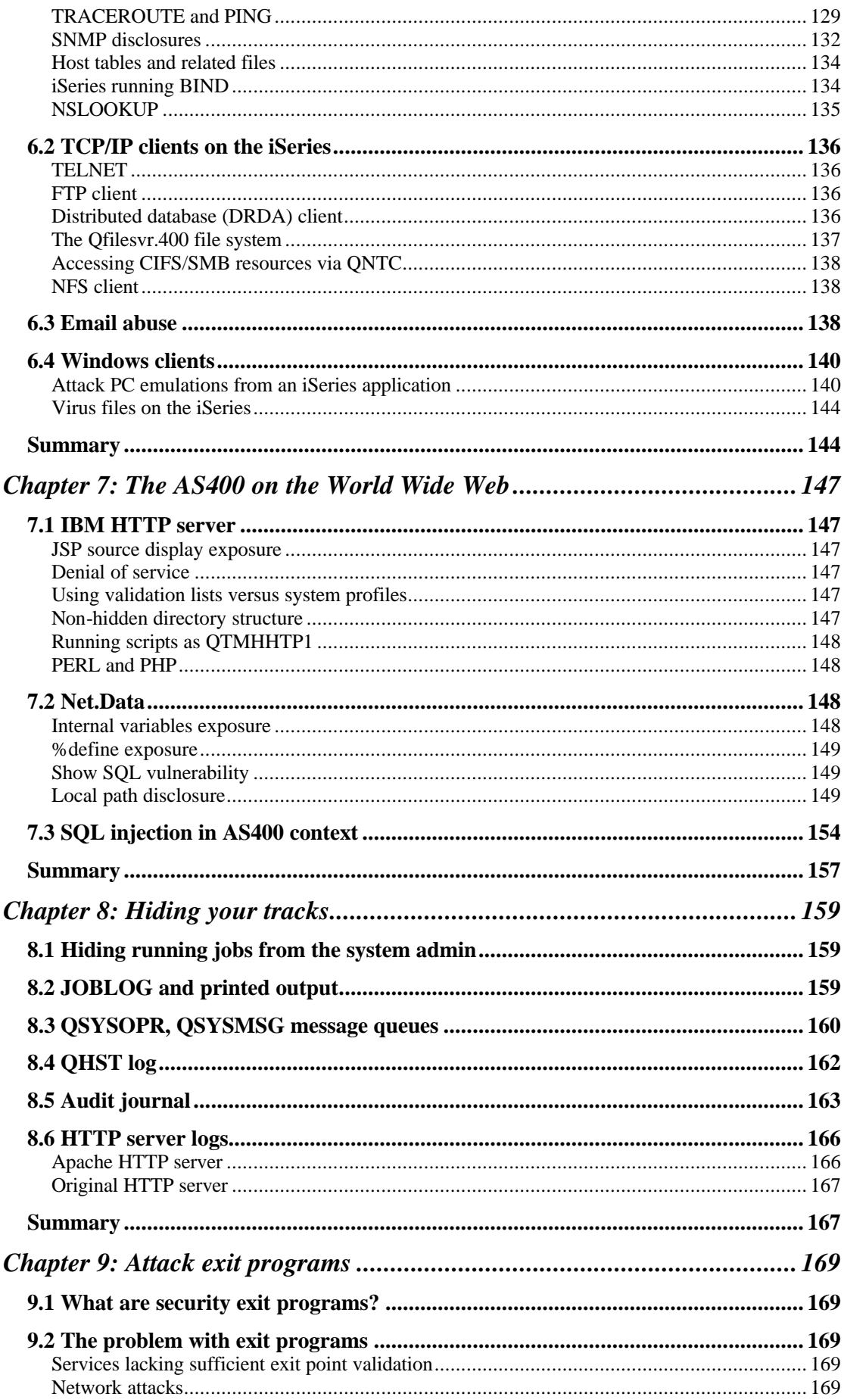

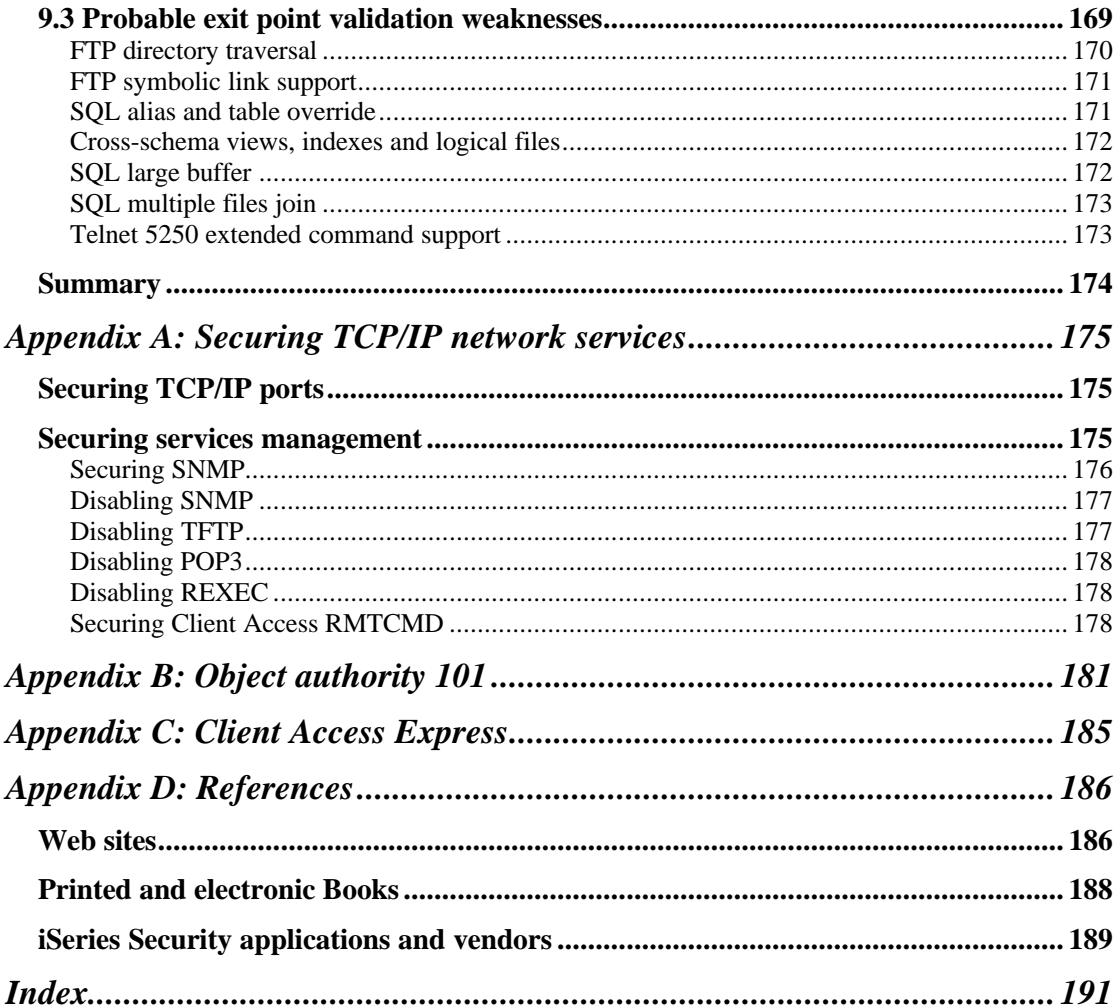

# List of Figures

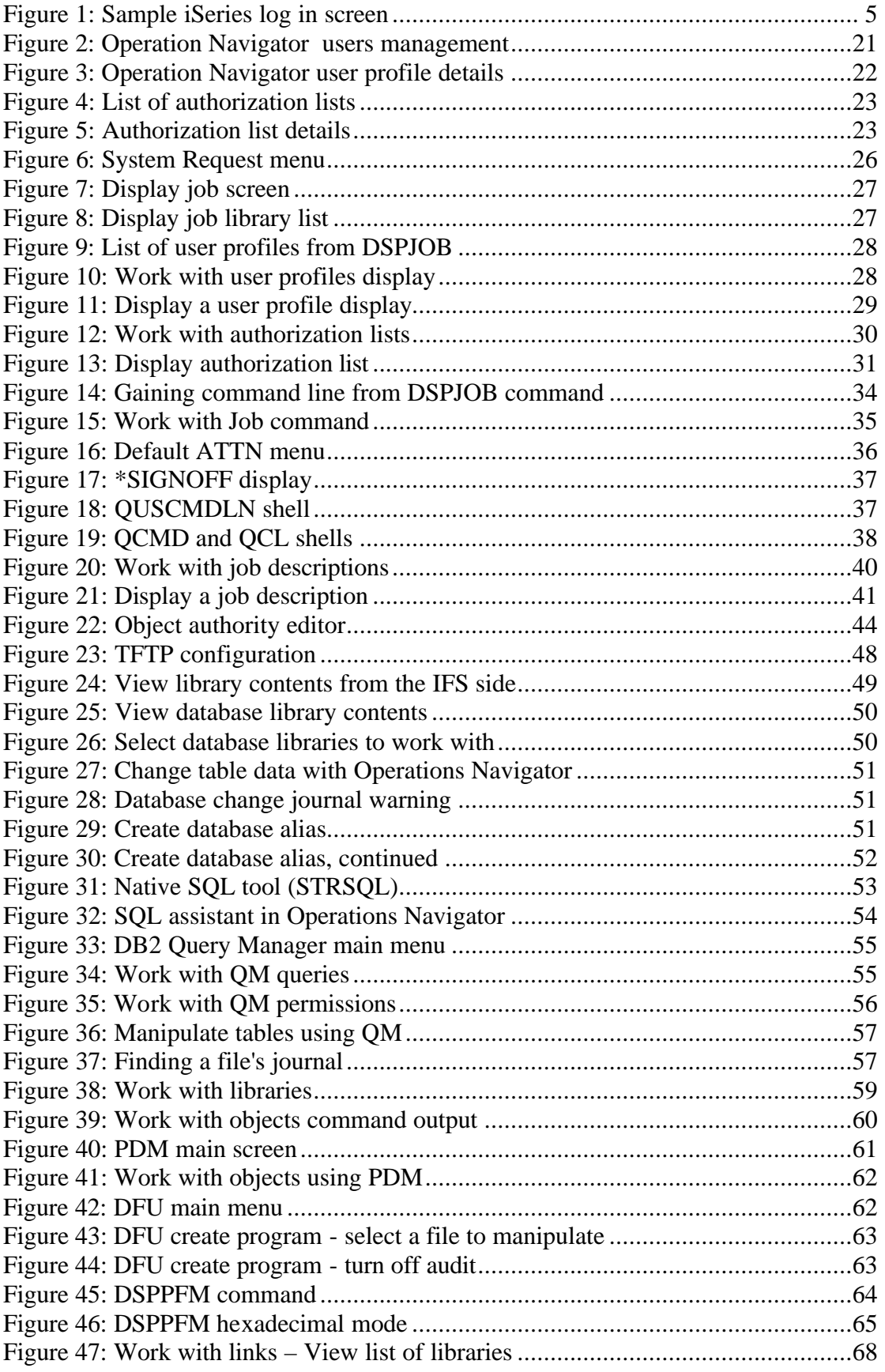

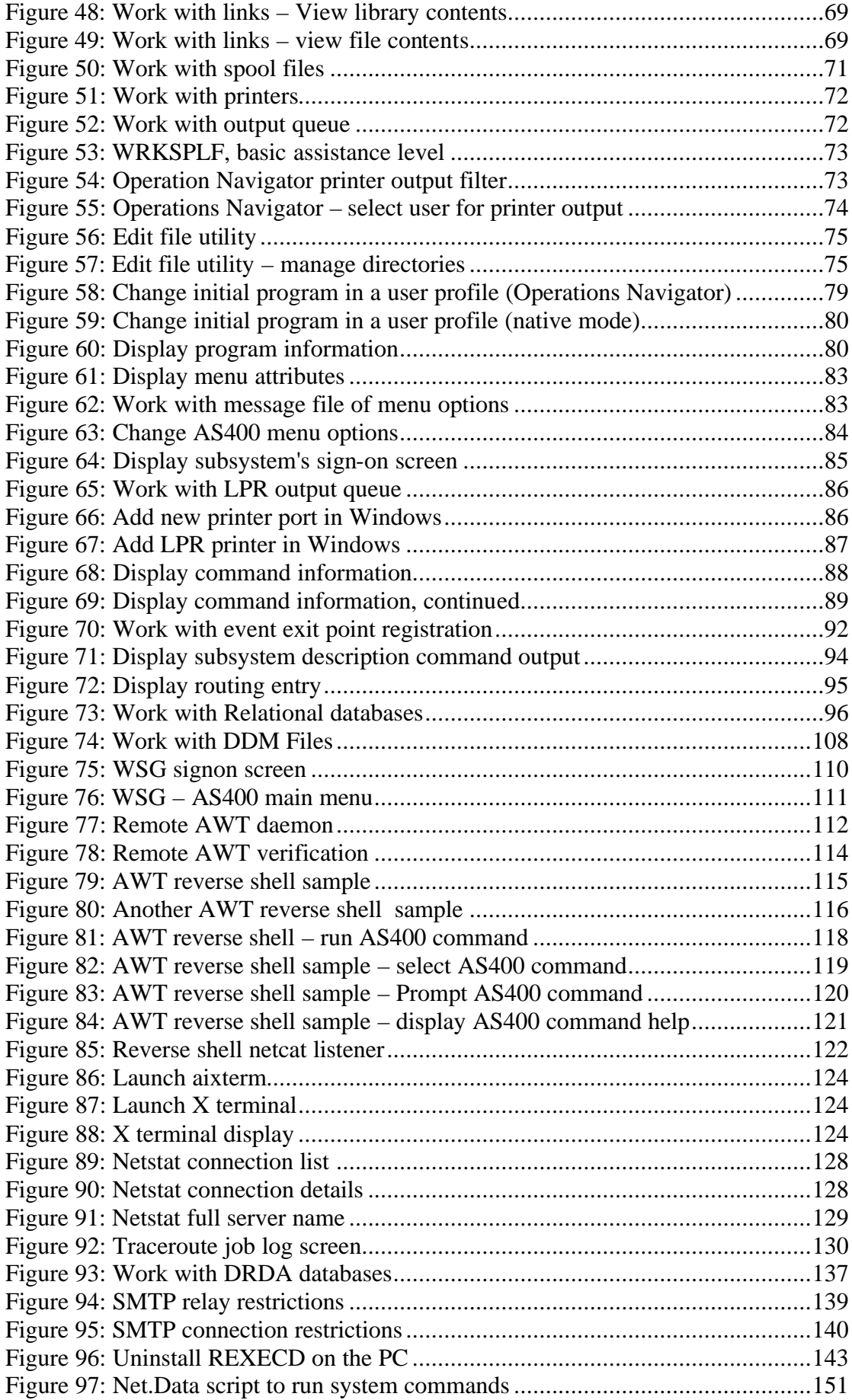

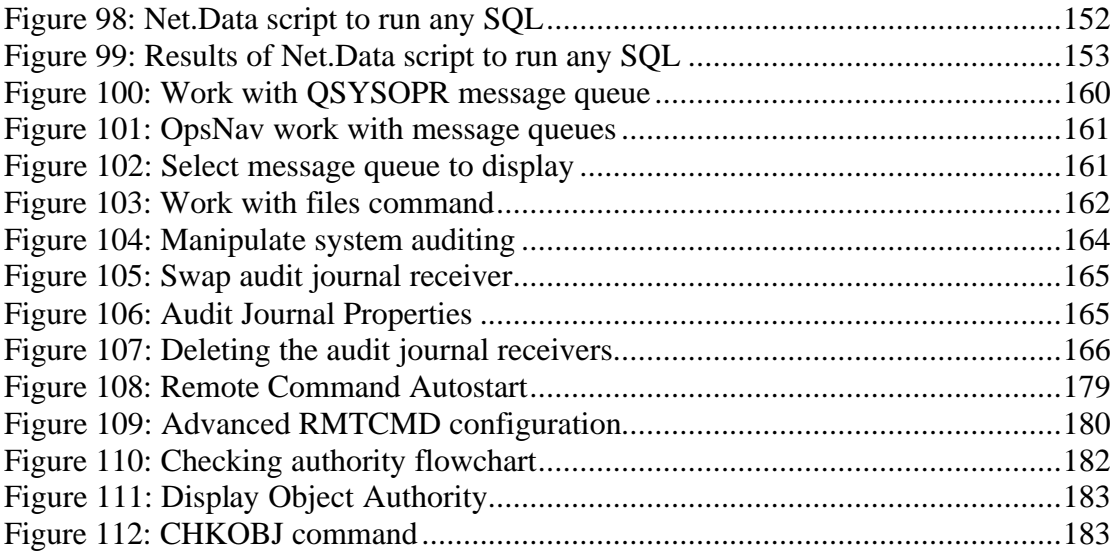

# List of Tables

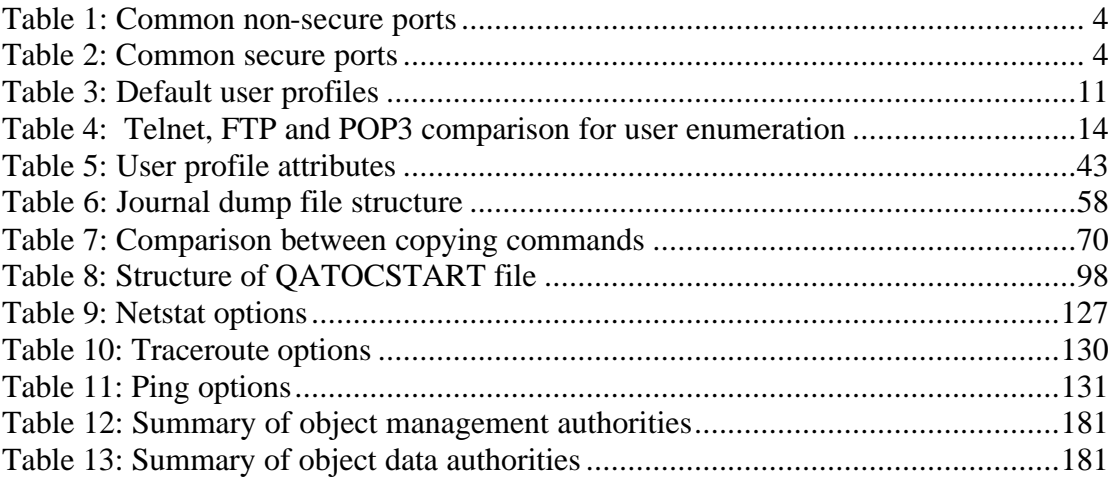

# **Introduction**

I started to write this book in the summer of 2001, after reading an audit report done for a client of mine by a leading consulting firm. I was disappointed to see that the only thing they actually looked after were the system values and the user profiles definitions. Although these are two major issues with many AS/400 installations, they are certainly not the only issues. Due to my experience on the platform and to my professional activity in information security, I was already aware of many tricks that compromise security on an AS/400 server. I started to methodically document my bag of tricks, and to actively seek solutions to problems hypothetical hackers intent on abusing an AS400 platform may have.

At that time I was reading my first copy of the successful Hacking Exposed series, and adopted the methodology used there. Some of the more interesting techniques, like running a reverse netcat shell, are directly attributed to this reading.

Chapter 1 explains how to recognize an iSeries server during routine scans.

Chapter 2 shows how to create a list of valid user accounts on an iSeries server.

Chapter 3 shows the various methods to gain unplanned access to the server and to the assets it contains: Getting a command line, escalation of privileges, built-in tools to view and modify data.

Chapter 4 explains how to plant traps, bombs and Trojan horses triggered by unsuspecting parties or by system events.

Chapter 5 shows how to use the multiple command execution capabilities of the server to execute remote commands, create backdoors and reverse shells, and what common programming tools can be used in your scripts.

Chapter 6 explains how to use the iSeries server to investigate the network environment, connect to network resources, and attack workstation clients.

Chapter 7 shows what may happen when an AS/400 is used to host web sites and web applications.

In chapter 8 we will cover our tracks and manipulate the various system and audit logs.

Chapter 9 touches upon the possible vulnerabilities of commonly found iSeries security applications that use the security APIs provided by IBM.

To keep the book on schedule, I intentionally left out some topics, like SNA based vulnerabilities and physical security. Please fill up the survey on the web site, at http://www.venera.com to let me know what topics should in your opinion be added or expanded in future editions.

Introduction

Hacking iSeries - C 2004 Shalom Carmel

# **Chapter 1: Server footprinting**

The first action a hacker does when given access to your network is reconnaissance. The action of mapping the network and the servers is critical for evaluation of the possible attack vectors, for finding the soft spots of the enterprise, and for recognizing the assets available for plundering. A typical footprinting session will include network scanning to find responsive IP addresses, and port scanning of individual server ports to discover what services are available on the network. Not surprisingly, the iSeries uses some peculiar ports and particular responses that identify it easily.

Chapter 1: Server footprinting

# **1.1 Port scanning and banner grabbing**

Besides the platform's particular banners which are listed further on in this chapter, there are a number of platform specific ports that may indicate an iSeries server. Note that the system administrator may change most of the default ports.

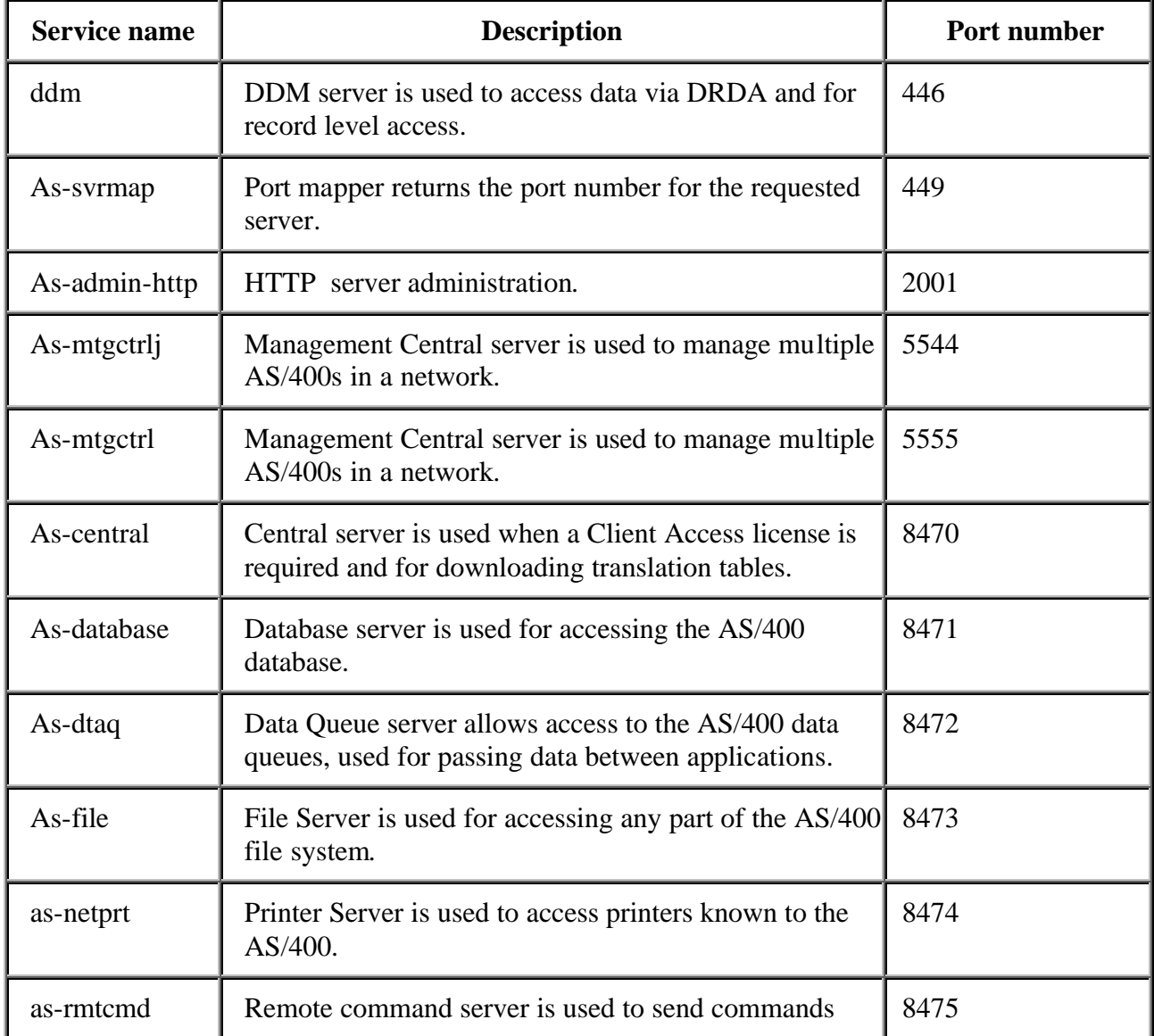

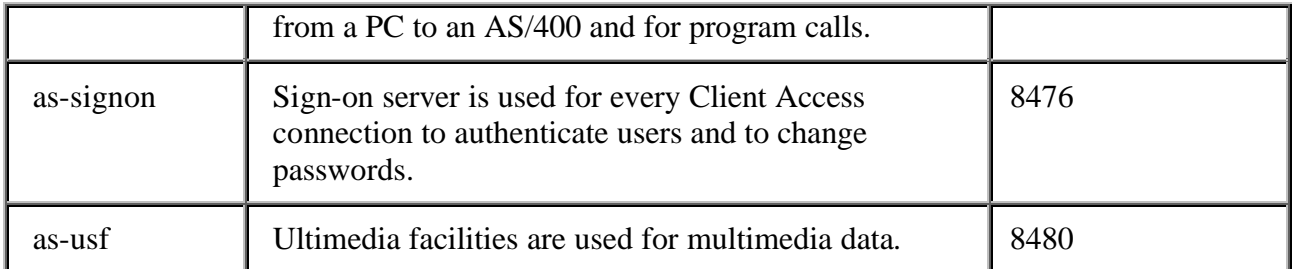

### **Table 1: Common non-secure ports**

The following table shows port numbers for host servers and daemons that use Secure Sockets Layer (SSL):

| <b>Service name</b> | <b>Description</b>                                                                                             | <b>Port Number</b> |
|---------------------|----------------------------------------------------------------------------------------------------|--------------------|
| ddm-ssl             | DDM server is used to access data via DRDA and for<br>record level access.                                     | 447, 448           |
| telnet-ssl          | Telnet server.                                                                                                 | 992                |
| as-admin-https      | HTTP server administration.                                                                                    | 2010               |
| as-mgtctrl-ss       | Management Central server is used to manage multiple<br>AS/400s in a network.                                  | 5566               |
| as-mgtctrl-cs       | Management Central server is used to manage multiple<br>AS/400s in a network.                                  | 5577               |
| as-central-s        | Central server is used when a Client Access license is<br>required and for downloading translation tables.     | 9470               |
| as-database-s       | Database server is used for accessing the AS/400<br>database.                                                  | 9471               |
| as-dtaq-s           | Data Queue server allows access to the AS/400 data<br>queues, used for passing data between applications.      | 9472               |
| as-file-s           | File Server is used for accessing any part of the AS/400<br>file system.                                       | 9473               |
| as-netprt-s         | Printer Server is used to access printers known to the<br>AS/400.                                              | 9474               |
| as-rmtcmd-s         | Remote command server is used to send commands<br>from a PC to an AS/400 and for program calls.                | 9475               |
| As-signon-s         | Sign-on server is used for every Client Access<br>connection to authenticate users and to change<br>passwords. | 9476               |

**Table 2: Common secure ports**

More information including a list of iSeries Access for Windows functions and the servers used by those functions can be found here:

http://www-

912.ibm.com/n\_dir/nas4apar.NSF/c79815e083182fec862564c00079d117/fcc664db54c4c54986256872 0047b5fd?OpenDocument&Highlight=2,ii12227

There are many useful port scanning tools, but for our purposes we can use netcat to scan an iSeries server from the network it resides on. Netcat is an extremely useful utility that is used in several places throughout this book. It can even run on the iSeries itself to create a reverse shell available on the internet – as shown in chapter 5, "Remote reverse shell using netcat".

```
$ nc -v -z -w 1 as400.victim.com 1-100 | grep "open"
as400.victim.com [192.168.1.1] 80 (http) open
as400.victim.com [192.168.1.1] 25 (smtp) open
as400.victim.com [192.168.1.1] 23 (telnet) open
as400.victim.com [192.168.1.1] 21 (ftp) open
```
# **Telnet**

The iSeries server supports a special type of Telnet stream called TN5250. To get full benefit from the 5250 features you need a special Telnet client. There are easy to get and inexpensive 5250 clients, such as MochaSoft (found at *www.mochasoft.dk*).

Of course, if you have a legal user name due to your position in the server owner's company, then you may already have a Telnet client on your workstation.

A regular iSeries sign-on screen looks like this:

```
 Sign On 
 System . . . . . : S0011223 
 Subsystem . . . . : QINTER 
                                                          Display . . . . . : QPDEV00001 
User . . . . . . . . . . . . . <u>_______</u>_
                   User . . . . . . . . . . . . . .<br>Password . . . . . . . . . . . .<br>Program/procedure . . . . . . .
                   Program/procedure
 Menu . . . . . . . . . . . . . . __________
 Current library . . . . . . . . . __________
                                                (C) COPYRIGHT IBM CORP. 1980, 1999.
```
#### **Figure 1: Sample iSeries log in screen**

Let's explain the screen layout:

The top right corner displays the server's APPN network name, the subsystem name, and the name assigned to your terminal session. This trio is an iSeries fingerprint. The system administrator can hide the program, menu, and library fields, in chapter 3 we will demonstrate what can happen if those input fields are not hidden.

# NOTE

A regular windows or UNIX telnet client can also be used with limited functionality to work with iSeries menus and programs.

# **FTP**

Netcat can be successfully used to grab an FTP banner, enabling us see from the very beginning that we're dealing with an AS400 server.

```
$ echo quit | nc -v as400.victim.com 21
as400.victim.com [198.162.0.1] 21 (ftp) open
220-QTCP at S0011223.VICTIM.COM.
220 Connection will close if idle more than 5 minutes.
221 QUIT subcommand received.
```
Those 220 lines are a telltale sign of an iSeries server, especially the "QTCP at …" string. If you have a valid user profile on the AS400 and are able to log in (perhaps as an anonymous user), then the server can be made to cough up more disclosing information.

```
C:\> ftp as400.victim.com
Connected to as400.victim.com.
220-QTCP at S0011223.VICTIM.COM.
220 Connection will close if idle more than 5 minutes.
ftp> quote syst
215 OS/400 is the remote operating system. The TCP/IP version is 
"V4R4M0".
```
### *Countermeasure:*

The first 220 line originates in message TCP120D from the QTCP/QTCPMSGF message file, and the variable fields in it representing the user who runs the process and the server's IP address cannot be changed. I do not recommend changing the user to anything other than QTCP, because such a change can have unforeseen consequences. Besides, most if not all damaging attacks require the hacker to have a valid account (user profile), so do not stay awake at night because the system reveals its OS to non-authenticated users.

However, the exposure resulting from the "quote syst" FTP command is more serious: There are differences between the OS levels. Some may be quite meaningful in directing an attacker towards the most effective attack venues. The message ID is TCP1222 from QTCP/QTCPMSGF.

# **HTTP**

Again, netcat is used to grab the service banner. "IBM-HTTP-Server/1.0" is only used in the AS400 original HTTP server context.

```
$ echo GET / | nc -v as400.victim.com 80
HTTP/1.1 200 Document follows 
Server: IBM-HTTP-Server/1.0 
Date: Thu, 27 Feb 2003 17:16:03 GMT 
Content-Location: index.html
Connection: close 
Accept-Ranges: bytes 
Content-Type: text/html 
Content-Length: 305 
Last-Modified: Wed, 01 Dec 1999 13:01:53 GMT
<html>
```
. . .

If the HTTP server you attempt to survey is connected to the Internet, an easy way is to use HTTP discovery services, such as Netcraft at www.netcraft.com

(Read about AS400 HTTP server vulnerabilities in chapter 8).

# **SMTP**

The AS400 server can be used as an enterprise email server, providing both SMTP and POP3 protocols. Both protocols can be used to verify the server type.

#### **Revealing SMTP banners**

Let us use Telnet on port 25 to see how the iSeries SMTP server responds.

```
$ telnet as400.victim.com 25
220 S0011223.VICTIM.COM running IBM AS/400 SMTP V05R01M00 on Thu, 27 
Feb 2003 17:56:18 +0200.
help
214- Valid commands are:
          MAIL RCPT DATA RSET QUIT NOOP<br>VREY
214- HELP
214- Commands not valid are:
214- SEND SOML SAML TURN
214- Mail forwarding handled by this server.
214- S0011223.VICTIM.COM is running the OS/400 operating system.
214- For more information, enter HELP <topic>.
214- For local information contact POSTMASTER @ S0011223.VICTIM.COM.
214 End of help information.
quit
221 S0011223.VICTIM.COM Service closing transmission channel.
```
#### *Countermeasures:*

The first 220 line originates in message TCP120D from the QTCP/QTCPMSGF message file, and the variable fields in it representing the user who runs the process and the server's IP address cannot be changed. I do not recommend changing the user to anything other than QTCP, because such a change can have unforeseen consequences.

### **SMTPScan tool**

SMTPScan is a tool to find out which MTA is used, by sending several "special" STMP requests and comparing the error codes returned with those in the fingerprint database. It does not take into account banners and other text information that cannot be trusted, only error codes.

This tool can be downloaded from: http://www.greyhats.org/outils/smtpscan/ Moreover, a document has been written describing the method implemented in

SMTPScan that can be downloaded (PDF format) at:

http://www.greyhats.org/outils/smtpscan/remote\_smtp\_detect.pdf

Add the following line to the fingerprint file of SMTPScan:

IBM AS/400 SMTP V05R01M00:503:501:250:501:250:501:250:501:250:501:214:502:502:250:500

### *Countermeasures:*

Do not enable SMTP if you don't have to. If you have an internal mail server such as Exchange or Domino, consider using their SMTP gateways for outgoing email from AS400 applications, even at the expense of buying emailing software which is not very expensive for the AS400.

# **POP3**

Here is what a POP3 session with an AS400 server looks like:

```
+OK POP3 server ready
USER bogus
+OK POP3 server ready
PASS xyz
-ERR Logon attempt invalid CPF2204
```
The CPF2204 code message ID is a sure sign we're dealing with an AS400. We'll elaborate on POP3, CPF2204 and similar protocols in Chapter 2.

# *Countermeasures:*

If you were in doubt regarding SMTP, you shouldn't be in doubt regarding POP3. Get a real mail server for your company. As we'll see later on, POP3 is not protected by any exit programs, and provides the best venue for an intruder to enumerate your users. The POP3 server also creates potential content security problems – read about it in chapter 3. If you already have another mail server – disable POP3 immediately.

# **SNMP**

The iSeries supports SNMP since OS/400 version 3.1. SNMP can be a great tool to manage your network and your servers. However, when improperly configured, SNMP provides a hacker with foot-printing information. SNMP can also reveal a lot of valuable information about your server and network, such as the list of all clients currently connected to the server, communication configurations and definitions, and a list of hardware on your server. Read more about SNMP disclosures in chapter 6.

To extract the following sample SNMP report, SNMPWALK (by Cyneric) was used on a default, out-of-the-box iSeries installation. The list has been edited for brevity, and the interesting parts have been highlighted.

```
C:\> snmpwalk 192.168.0.1 public .1.3
```

```
.iso.3.6.1.2.1.1.1.0 = "IBM OS/400 V5R1M0".iso.3.6.1.2.1.1.2.0 = OID: .iso.3.6.1.4.1.2.6.11.iso.3.6.1.2.1.1.3.0 = Timeticks: (39659506) 4 days, 14:09:55.06
\cdot150.3.6.1.2.1.1.4.0 = ""
.iso.3.6.1.2.1.1.5.0 = "S0011223.VICTIM.CORP"
.iso.3.6.1.2.1.1.6.0 = "".iso.3.6.1.2.1.1.7.0 = 72.iso.3.6.1.2.1.2.1.0 = 2.iso.3.6.1.2.1.2.2.1.1.1 = 1
.iso.3.6.1.2.1.2.2.1.1.2 = 2
.iso.3.6.1.2.1.2.2.1.2.1 = "*LOOPBACK"\cdotiso.3.6.1.2.1.2.2.1.2.2 = "ETHLINE "
.iso.3.6.1.2.1.2.2.1.3.1 = 1
\langle \cdot \cdot \cdot \cdot \cdot \cdot \rangle
```
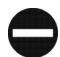

### *Countermeasures:*

Do you really use SNMP? If the answer is no, then SNMP should not be automatically started with the rest of the TCP/IP servers. The following command will remove SNMP from the autostart list: CHGSNMPA AUTOSTART(\*NO). This method will not work when using an explicit start-all command, such as STRTCPSVR SERVER(\*ALL), so in addition you should completely remove the PUBLIC community string.

On the other hand, if you do use SNMP, take your time to configure it properly:

- Delete the PUBLIC community and create another, non-trivial community, with proper manager IP addresses, using either Operations Navigator, or option 2 of the CFGTCPSNMP command.
- To define the authentication event trapping use the CHGSNMPA command.
- Log at least the SNMP traps, and the set requests.

See appendix A for detailed instructions for disabling SNMP on your AS400 server.

# **Summary**

The AS/400 server supports a variety of TCP network services. Some are proprietary to the platform and use proprietary ports, such as the Management Central service on ports 5566 and 5577. Others are well known and widely used TCP services whose responses and banners disclose the fact that the server we're dealing with is an IBM AS/400.